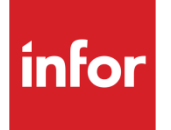

# Infor System21 Style EDI Application Interface

Product Guide

### **Copyright © 2016 Infor**

#### **Important Notices**

The material contained in this publication (including any supplementary information) constitutes and contains confidential and proprietary information of Infor.

By gaining access to the attached, you acknowledge and agree that the material (including any modification, translation or adaptation of the material) and all copyright, trade secrets and all other right, title and interest therein, are the sole property of Infor and that you shall not gain right, title or interest in the material (including any modification, translation or adaptation of the material) by virtue of your review thereof other than the non-exclusive right to use the material solely in connection with and the furtherance of your license and use of software made available to your company from Infor pursuant to a separate agreement, the terms of which separate agreement shall govern your use of this material and all supplemental related materials ("Purpose").

In addition, by accessing the enclosed material, you acknowledge and agree that you are required to maintain such material in strict confidence and that your use of such material is limited to the Purpose described above. Although Infor has taken due care to ensure that the material included in this publication is accurate and complete, Infor cannot warrant that the information contained in this publication is complete, does not contain typographical or other errors, or will meet your specific requirements. As such, Infor does not assume and hereby disclaims all liability, consequential or otherwise, for any loss or damage to any person or entity which is caused by or relates to errors or omissions in this publication (including any supplementary information), whether such errors or omissions result from negligence, accident or any other cause.

Without limitation, U.S. export control laws and other applicable export and import laws govern your use of this material and you will neither export or re-export, directly or indirectly, this material nor any related materials or supplemental information in violation of such laws, or use such materials for any purpose prohibited by such laws.

#### **Trademark Acknowledgements**

The word and design marks set forth herein are trademarks and/or registered trademarks of Infor and/or related affiliates and subsidiaries. All rights reserved. All other company, product, trade or service names referenced may be registered trademarks or trademarks of their respective owners.

#### **Publication Information**

Release: Infor System21 3.1 Publication date: November 15, 2016 Document code: STAI

# Contents

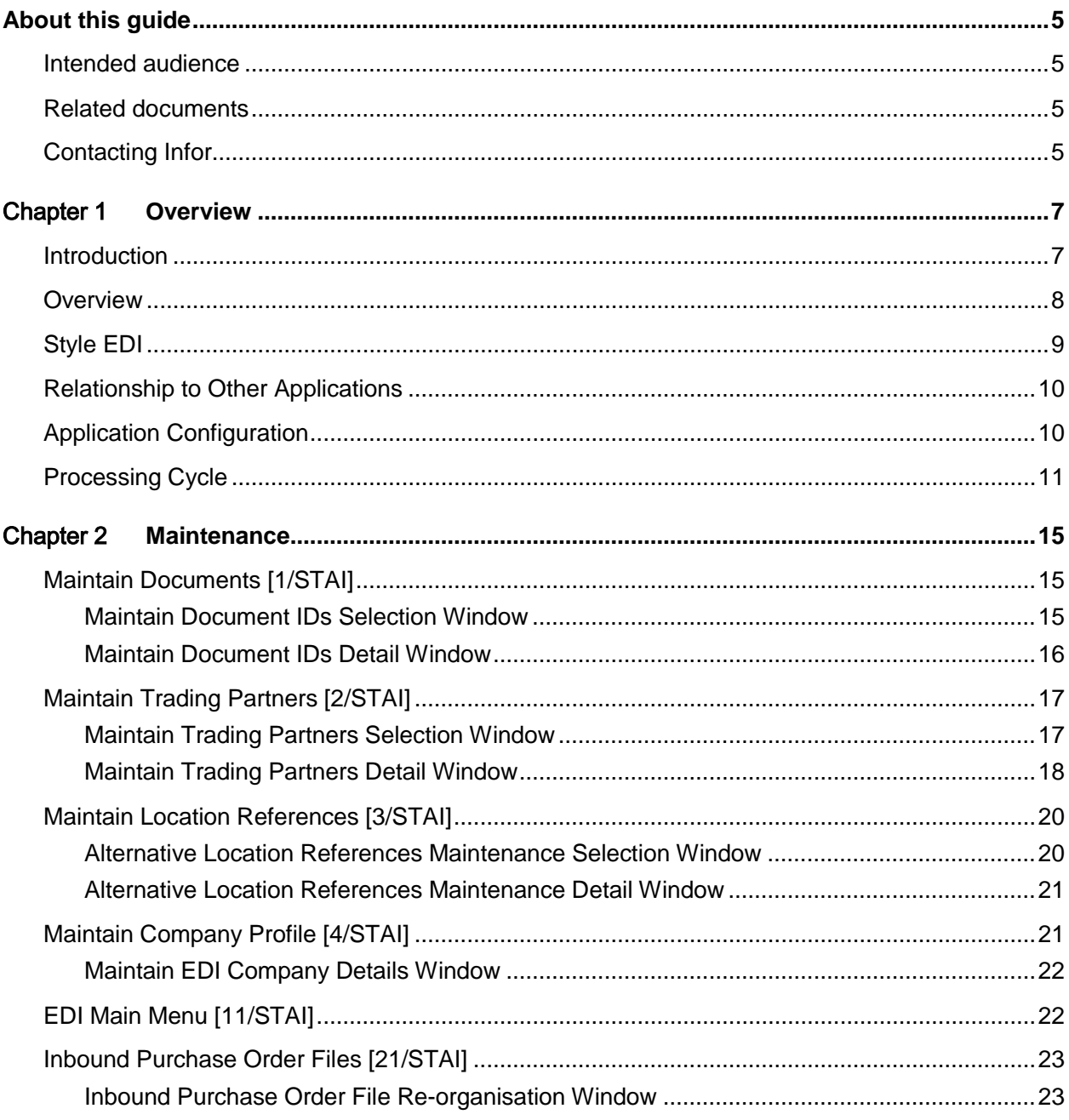

**Contents** 

Appendix A **Glossary.....................................................................................................................25**

## About this guide

The purpose of this document is to describe the functions that can be used within the Style EDI Application Interface Module.

### Intended audience

The guide is intended for any users of the STAI Style EDI Application Interface business module.

## Related documents

You can find the [documents](#page-24-0) in the product [documentation](#page-24-0) section of the Infor Xtreme Support portal, as described in the "Contacting Infor" section.

## Contacting Infor

If you have questions about Infor products, go to the Infor Xtreme Support portal at [www.infor.com/inforxtreme.](http://www.infor.com/inforxtreme)

If we update this [document](#page-24-0) after the product release, we will post the new version on this Web site. We recommend that you check this Web site periodically for updated [documentation.](#page-24-0)

If you have comments about Infor [documentation,](#page-24-0) contact [documentation@infor.com.](mailto:documentation@infor.com)

### Chapter 1 Overview

### Introduction

Electronic Data Interchange is not a new concept. In the early 1960s, many large multi-nationals, such as Philips and General Motors, started to transfer internal information and instructions electronically between different application systems, whether by tape or telecommunications.

Since then, technology and business practice have evolved to the point where  $EDI$  is virtually a condition of trade in some business sectors.

The application of **EDI** has accelerated as companies have come to realise that **EDI** can bring many measurable benefits:

#### **Speed**

[EDI](#page-24-1) sends and receives [documents](#page-24-0) quickly. There is none of the delay associated with mailing the [documents.](#page-24-0)

#### **Accuracy**

Since **EDI** transmits [documents](#page-24-0) electronically, there is no need to re-enter the information, thus reducing keying errors.

#### **Cost Savings**

The quick turn-around of [documents](#page-24-0) reduces inventory overhead and increases the available cash flow. [EDI](#page-24-1) also reduces mailing costs.

#### **Productivity**

Employees are free to perform different tasks. They are no longer needed to enter [documents](#page-24-0) or address, stamp and mail envelopes.

The [EDI](#page-24-1) solution has two closely integrated components. These are:

- The EDI Application Interface module
- Premenos EDI product

Together, these products satisfy the requirements of a successful [EDI](#page-24-1) installation, namely:

- Controlled Application Interfaces
- Standard Message Format Support
- **Conversion Facilities**

• Communications Management Facilities

[EDI](#page-24-1) will provide support for the most widely used [Message Standards](#page-25-0) and Value Added [Networks.](#page-25-1) It will also give [mailbox](#page-25-2) access and [document](#page-24-0) conversion facilities. The [Application Interface](#page-24-2) module supplies the facility to import and export [documents,](#page-24-0) in a controlled fashion, to and from the [standard](#page-26-0) Sales Order Processing and Purchase Management modules.

### **Overview**

[EDI](#page-24-1) [Application Interface](#page-24-2) enables the import and export of [documents](#page-24-0) to and from Sales Order Processing and Purchase Management. These [documents,](#page-24-0) traditionally sent and received in a paper form, can now be exchanged as electronic [messages.](#page-25-3) The application will support:

- Inbound Sales Orders and Order Amendments
- Outbound Acknowledgements
- Outbound Advice of Despatch
- Outbound Sales Invoices and Credits
- Outbound Purchase Orders and Amendments
- Outbound Vendor Schedules
- Outbound Catalogues
- Inbound Acknowledgements
- Inbound Advice of Despatch
- Inbound Supplier Invoices (onto the Accounts Payable Log)
- Inbound Schedule Orders
- Inbound Advanced Shipment Notices
- Receive/Send Order Status
- **Receive Product Activity**

The application can be used in two ways.

The application is designed to cater for the conversion of [messages](#page-25-3) into and out of [standard](#page-26-0) [message](#page-25-3) formats. The [Application Interface](#page-24-2) module adds new function for users of Sales Order Processing and Purchase Management in the shape of direct calls to [EDI.](#page-24-1) So, for example, one interface option will allow the preparation of electronic purchase orders, and will also invoke a routine in [EDI](#page-24-1) to convert those orders into [standard](#page-26-0) [message](#page-25-3) formats for onward transmission to suppliers. This close-coupled link to [EDI](#page-24-1) removes the need for repeated manual intervention in the conversion and transmission process, which can be time consuming, and thus costly.

The second potential use for the [Application Interface](#page-24-2) module is as an electronic batch transaction facility. For example, it is common in certain industries for sales orders to be captured by the field sales force on hand-held terminals. Traditionally, these have then been re-entered onto the central Sales Order Processing application. With the arrival of the [Application Interface](#page-24-2) module, this is no longer necessary. Using existing facilities, the orders can be loaded up onto the host system, and

taken into the order bank in a controlled fashion, using the [Application Interface](#page-24-2) module. There are many similar potential uses for the module.

The control aspect must be underlined. This module applies the same validation logic to inbound and outbound [messages](#page-25-3) as is used in the conventional operation of the system. Full exception and audit reporting is provided.

## Style EDI

[EDI](#page-24-1) provides the following functions:

- Reformatting of messages between the private format of the Application Interface module and the formats of the major international EDI Standards
- Communication modules to enable direct and straightforward connection to all the principal Value Added Networks
- Support for point-to-point communications where a Value Added Network is not in use
- Full transaction logging, error recovery and security features

#### **Support of EDI Standards**

[EDI](#page-24-1) will support the following national and international [EDI](#page-24-1) [Standards:](#page-26-0)

- ANSI X12
- INCOME
- EDIFACT
- ODETTE
- **Tradacoms**
- TDB
- US

In addition, [EDI](#page-24-1) contains a [Standard](#page-26-0) Modification Tool, which will allow modification of [standards](#page-26-0) already defined to the product, and definition of new [standards.](#page-26-0)

#### **Value Added Network Support**

[EDI](#page-24-1) is supplied with a module enabling connection to the Premenos Information [Network.](#page-25-1) In addition, further communication modules will be available to enable connection to any, or all of the following Value Added [Networks:](#page-25-1)

- INS/TRIDENT
- AT&T Easylink
- GEIS network services
- McDonnell Douglas network services
- Control Data/Redinet
- Sterling/Ordernet Version 3
- Kleinschmidt network services
- TranSettlement/Transend
- General Motors/GMNET
- Ford/SOLMIS

As well as the Value Added [Networks](#page-25-1) [\(VAN\)](#page-26-1) listed above, **EDI** will allow direct point-to-point communications between systems where a  $VAN$  is not used.

### Relationship to Other Applications

The following applications are prerequisite to the Style **EDI** [Application Interface:](#page-24-2)

- Inventory Management
- Sales Order Processing (for Sales documents only)
- Purchase Management (for Purchasing documents only)
- Vendor Scheduling (for Vendor Schedule documents only)
- Accounts Payable (for Supplier Invoices)
- Advanced Receiving (for Advanced Shipment Note documents only)
- Application Manager

The application is designed to be able to add translated [documents](#page-24-0) into the [Mailbox](#page-25-2) Send Queue in the [EDI](#page-24-1) application automatically. However, this requires the [trading partner](#page-26-2) to be defined to [EDI.](#page-24-1)

## Application Configuration

You need to set up the additional data required for sending and/or receivin[g documents](#page-24-0) via the [EDI](#page-24-1) [Application Interface.](#page-24-2) The main [elements](#page-25-4) to be created are:

- Documents
- Trading Partners
- Location References
- Translation Maps
- Code Translation Tables

#### **Documents**

All [document](#page-24-0) types to be sent via [EDI](#page-24-1) must be defined in the [Application Interface,](#page-24-2) e.g. Purchase Order, Sales Invoice. Within this, the [document](#page-24-0) ID must be specified for each [EDI](#page-24-1) [message standard](#page-25-0) used.

These definitions will be shared by all companies defined to the application.

#### **Trading Partners**

All [trading partners](#page-26-2) (customers or suppliers) with whom you are going to communicate via [EDI](#page-24-1) must be defined in the [Application Interface.](#page-24-2)

Within this, the [document](#page-24-0) types to be sent to each partner must be selected from those defined above. At this point, you should specify whether the [document](#page-24-0) is to be printed and/or sent via [EDI](#page-24-1) for this [trading partner.](#page-26-2)

Further details must be defined for the [Trading Partner](#page-26-2) in the [EDI](#page-24-1) application. These are required to support the [document](#page-24-0) [translation](#page-26-3) and communication functions in [EDI.](#page-24-1)

#### **Location References**

Where delivery is required to multiple locations, a set of agreed location reference codes must be maintained in order to establish the correct delivery address.

#### **Translation Maps**

A [translation map](#page-26-4) is required for each [trading partner](#page-26-2)[/document](#page-24-0) combination, whether they are sent or received. This is used by [EDI](#page-24-1) to map data sent via [EDI](#page-24-1) from the [Application Interface](#page-24-2) database into the appropriate [EDI](#page-24-1) [message standard,](#page-25-0) and vice-versa for data received.

#### **Code Translation Tables**

A [code translation](#page-24-3) table is required to convert codes, e.g., Units of Measure, Sales Tax, etc., into the equivalent codes recognised by the appropriate [message standard](#page-25-0) when sending [documents.](#page-24-0)

Conversely, they are used to translate [EDI](#page-24-1) [standard codes](#page-26-5) into codes for receiving [documents.](#page-24-0)

For more details on setting up [trading partners,](#page-26-2) see the Maintain [Trading Partners](#page-26-2) section in the Maintenance chapter of this product guide or see the **EDI/400** product guide.

## Processing Cycle

The following example is provided to illustrate how the [EDI](#page-24-1) processing cycle is supported. The example given is that of an incoming sales order. The procedure for outgoing [messages](#page-25-3) is similar.

Although each step can be executed separately, the products can be configured to allow steps 1, 2 and 3 to be combined into one option, leaving step 4 to be executed separately.

#### **Step 1 - Access Value Added Network**

Having agreed with the applicable electronic [trading partners](#page-26-2) the [VAN](#page-26-1) which is to be used to exchange [messages,](#page-25-3) you can define it to [EDI.](#page-24-1) This definition tells [EDI](#page-24-1) how the connection to the [VAN](#page-26-1) should be established.

[EDI](#page-24-1) supports binary synchronous communications with all the [networks](#page-25-1) for which communications modules are provided. For Premenos' IN, full SNA communications are supported. The selected protocols can be used over leased or dialled lines. In the case of dialled connections, either autodial or manual dial is supported. During set-up, other parameters concerning communications with the

[network](#page-25-1) will be recorded. [EDI](#page-24-1) stores these parameters with the telephone numbers for dialled connections.

For examples in this product information, it is assumed that [EDI](#page-24-1) has established the connections between the iSeries and an IN.

#### **Step 2 - Transfer Documents**

Once the communications session is started, [EDI](#page-24-1) will use the previously defined parameters to control the conversation with the [network.](#page-25-1) [EDI](#page-24-1) will then collect any [messages](#page-25-3) sitting in the [network](#page-25-1) [mailbox](#page-25-2) and transfer them down to its own [mailbox](#page-25-2) on the iSeries. It will also check to see if there is any outbound mail (e.g. acknowledgements) that should be sent via IN, and if there are it will transfer them up to the [network](#page-25-1) [mailbox.](#page-25-2) IN will then distribute these to the appropriate [trading](#page-26-2)  [partners.](#page-26-2) [EDI](#page-24-1) maintains an online log containing the details of each communications session.

Once the transfer process is complete, [EDI](#page-24-1) will, if appropriate, disconnect from the [network.](#page-25-1)

The received [message](#page-25-3) will now be sitting in the [EDI](#page-24-1) [mailbox.](#page-25-2) It can be displayed, printed or deleted while it is there. It can also be translated and moved into the [Application Interface](#page-24-2) Module.

#### **Step 3 - Translate to In-house Format and Files**

Before [EDI](#page-24-1) can successfully translate an incoming order out of its [EDI](#page-24-1) format and into the in-house format, a number of definitions must have been set up within [EDI:](#page-24-1)

#### **Trading Partner Transaction Type**

This defines a unique business relationship regarding the two [trading partners](#page-26-2) concerned in the transaction of a particular [document,](#page-24-0) in this case an order. [EDI](#page-24-1) uses this information when handling received [messages.](#page-25-3) The information is also used when addressing and sending outbound [messages.](#page-25-3)

[EDI](#page-24-1) also uses the transaction type to identify the [translation map](#page-26-4) that should be used to translate the [document](#page-24-0) (whether inbound or outbound). The transaction type records other information regarding the relationship that has been agreed with a trading [partner,](#page-26-2) such as the [network](#page-25-1) over which the [document](#page-24-0) should be exchanged, the [trading partner's](#page-26-2) [network](#page-25-1) ID, and version and release values for the [standard](#page-26-0) used.

#### **Application Interface File Definitions**

The [Application Interface](#page-24-2) files that will receive the incoming order must be defined to [EDI](#page-24-1) as user files. During [translation,](#page-26-3) [EDI](#page-24-1) directs the translated data to these files.

#### **Translation Map**

The relationship between the incoming [Tradacoms](#page-26-6) order and the [Application Interfaces](#page-24-2) files has to be defined. To do this, a map must be created. This map lies at the heart of the [translation](#page-26-3) process. [EDI](#page-24-1) moves data contained in the [Tradacoms](#page-26-6) [standard](#page-26-0) order into the corresponding [Application](#page-24-2)  [Interface](#page-24-2) files. A map is required for all [EDI](#page-24-1) [documents](#page-24-0) that are to be sent or received. This is true of all [EDI](#page-24-1) [standards.](#page-26-0)

#### **Code Translation Tables**

[EDI](#page-24-1) [standards](#page-26-0) will often have pre-defined codes for certain data [elements.](#page-25-4) These must be translated in order to be accepted as valid. Similarly, if our [trading partner](#page-26-2) uses different values (e.g. UOM, delivery address or product codes), they must also be translated into values acceptable to the

particular application: hence [code translation](#page-24-3) tables. [EDI](#page-24-1) uses these tables to translate [standard](#page-26-0) and [trading partner-](#page-26-2)specific codes into values that are acceptable.

The [translation](#page-26-3) process takes all these [elements](#page-25-4) into account. When completed, the translated order will be written to the appropriate [Application Interface](#page-24-2) file.

#### **Step 4 - Application Interface**

Once [EDI](#page-24-1) has successfully translated the incoming order and placed it in the [Application Interface](#page-24-2) file, an interface task can be executed to place it on the Sales Order Processing order bank. This interface program will perform the same validation upon the incoming orders that is applied normally to orders entered to the system via the keyboard. Most exceptions will cause the order to be suspended for further investigation. In the case of major exceptions, the order will be rejected. Full exception and control reports are provided.

The logic described in this example is applied to all the [documents](#page-24-0) (whether inbound or outbound) supported by [EDI](#page-24-1) and the EDI [Application Interface.](#page-24-2) In the case of outbound [documents](#page-24-0) (e.g. purchase orders), most of the validation will already have been carried out by the application generating the **document**. For outgoing [documents,](#page-24-0) [EDI](#page-24-1) and the [Application Interface](#page-24-2) examine the validity of the **document** as an **EDI** [message,](#page-25-3) deciding whether they should be sent via **EDI** and/or printed.

# Maintain Documents [1/STAI]

Use this task to define the types of [documents](#page-24-0) that can be sent to and from the **EDI** [network](#page-25-1) and the System21 Style database, such as purchase order, sales invoice, etc.

Within this, the [document](#page-24-0) ID must be defined for each [EDI](#page-24-1) [message standard](#page-25-0) used. For example, the most common ones for purchase orders are:

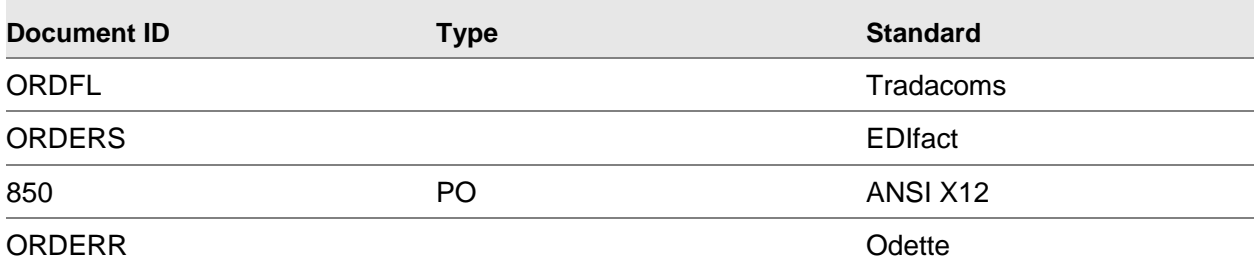

Therefore, if purchase orders are sent to some suppliers via [Tradacoms](#page-26-6) and others via [EDIFACT,](#page-24-1) they should both be defined via this task.

When passing [documents](#page-24-0) into Style [EDI,](#page-24-1) the module uses these [document](#page-24-0) IDs to determine which [standard](#page-26-0) [messages](#page-25-3) are to be used.

*Note: Once entered, these [document](#page-24-0) IDs will be shared by all companies defined to the module.*

### Maintain Document IDs Selection Window

To display this window, select the Maintain **Documents** task.

Use this window to select the **document** type to be maintained.

#### **Fields**

### **Document Type**

Select a valid [document](#page-24-0) type as follows:

Orders (1)

#### 9BMaintenance

Order acknowledgements (2) Despatch advice (3) Invoices (4) Credits (5) Customer schedules (6) Vendor schedules (7) Intrastat/ESL report (8) Advanced shipment notice (ASN) (9) Payment order/Remittance Advice (10) - Tradacom [document](#page-24-0) types 820 for sending and receiving Price Sales catalogue (11) Order Status Report (12) [Lockboxes](#page-25-6) (13) - Tradacom [document](#page-24-0) type 823 for receiving payment advice

Select the **document** type and then press Enter to display the Maintain **Document** IDs Detail window.

### Maintain Document IDs Detail Window

To display this window, select a [document](#page-24-0) type and then press Enter on the Maintain [Document](#page-24-0) IDs Selection window.

This window enables all [document](#page-24-0) IDs to be defined, one per [message standard,](#page-25-0) for the selected [document](#page-24-0) type.

#### **Fields**

#### **Document ID**

The [document](#page-24-0) ID, as defined by the relevant [EDI](#page-24-1) [standards](#page-26-0) organisation, must be entered for each [standard](#page-26-0) [\(Tradacoms,](#page-26-6) [EDIFACT](#page-24-1) etc.) to be used. This is what the translator calls this [document.](#page-24-0)

#### **Type**

Some [standards,](#page-26-0) [ANSI X12](#page-24-5) in particular, require that the [Document](#page-24-0) ID be appended by a [document](#page-24-0) type. This should be left blank for other [standards.](#page-26-0)

The [Document](#page-24-0) ID and Type fields are not validated, as the number of [standard documents](#page-26-7) is constantly growing and [trading partners](#page-26-2) may create their own [document](#page-24-0) [standards.](#page-26-0) Any invalid [document](#page-24-0) references will simply be ignored.

#### **Description**

You can optionally enter a description for information only.

Press Enter to update the data and return to the Maintain [Document](#page-24-0) IDs Selection window.

# Maintain Trading Partners [2/STAI]

All [trading partners,](#page-26-2) either customers or suppliers, who are to be sent **EDI** [documents,](#page-24-0) must be defined via this task.

Within this task, the [document](#page-24-0) types to be sent to this particular partner must be selected. The [document](#page-24-0) types displayed will be restricted to those defined via the Maintain [Documents](#page-24-0) task.

The print functions check if the supplier or customer is defined, via this task, as a [trading partner](#page-26-2) for the relevant [document.](#page-24-0) The decision to print th[e document](#page-24-0) or not is then based on the following table.

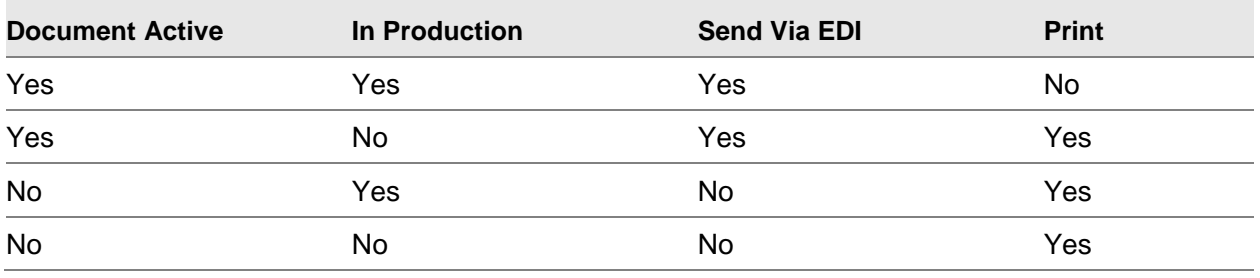

*Note: Further [trading partner](#page-26-2) details are required to handle the [translation](#page-26-3) and communications aspects of [EDI.](#page-24-1) These are maintained within Style [EDI.](#page-24-1)*

### Maintain Trading Partners Selection Window

To display this window, select the Maintain [Trading Partners](#page-26-2) task.

Use this window to select a [trading partner](#page-26-2) to be maintained.

#### **Fields**

#### **Trading Partner**

Enter a valid customer or supplier code and sequence number.

You can use the prompt facility to select from the [Trading Partner](#page-26-2) Selection pop-up. On this popup, you can select Existing, Supplier, Customer, AR Supplier or AR Customer in the Prompt field. Once you have made your selection and then selected **OK**, the [Trading Partner](#page-26-2) Selection pop-up is re-displayed with a list of [trading partners](#page-26-2) that fit your criterion, so that you can make a selection.

The sequence number for the [trading partner](#page-26-2) corresponds to the location to which this [document](#page-24-0) is to be transmitted.

*Note: For invoices, this may be the delivery point or statement address (as defined to Sales Order Processing).*

#### **Based on Trading Partner**

A new [trading partner](#page-26-2) may be copied from an existing one by entering a valid partner in this field.

Alternatively, use the prompt facility to select an existing partner from the [Trading Partner](#page-26-2) Selection pop-up.

Press Enter to display the Maintain **Trading Partners** Detail window.

### Maintain Trading Partners Detail Window

To display this window, press Enter on the Maintain [Trading Partners](#page-26-2) Selection window.

This window allows selection of [documents](#page-24-0) to be sent to the selected partner. This is achieved by entering values in the corresponding Test/Production and Active/Inactive entries.

#### **Fields**

#### **Trading Partner**

The name of the [trading partner](#page-26-2) is displayed for information only.

#### **Tax Registration Number**

You can enter the Tax registration number of the [trading partner](#page-26-2) in this field.

*Note: This field is not displayed if the current country code is USA.*

#### **EAN Location Number**

You can enter the European Article Number (**EAN**) location number of the [trading partner](#page-26-2) in this field.

*Note: This field is not displayed if the current country code is USA.*

#### **SDQ Required**

You can decide whether outbound invoices and credits require Specified Destination Quantity [\(SDQ\)](#page-25-7) details.

Use this checkbox as follows:

Unchecked - If **SDQ** is not required

Checked - If [SDQ](#page-25-7) is required

#### **Document Name**

The following [documents](#page-24-0) may be listed:

• Orders

- Order acknowledgements
- Despatch advices
- Invoices
- Intrastat/ESL
- Customer schedules
- Vendor schedules
- Advanced shipment notices
- Credits
- Price Sales Catalogues
- Order Status Reports

#### **Test/Production**

Select one of the following:

Test (1) - If the [document](#page-24-0) is in test, or parallel mode

Production (2) - If the [document](#page-24-0) is live, or in full production

#### **Active/inactive**

Select one of the following:

Active (1) - If the **document** is currently active

Inactive (2) - To de-activate the [document](#page-24-0) for a period of time whilst any current issues are resolved, e.g. communication line problems

#### **Generation Number**

This field displays the last file generation number used for this [trading partner/](#page-26-2)[document](#page-24-0) type combination.

You can amend it if necessary.

Each time a file is sent to the [trading partner](#page-26-2) containing this [document](#page-24-0) type, the file generation number is incremented by 1 and included in the transmitted [message](#page-25-3) header for reference.

#### **Tradacoms Standards**

Select one of the following:

Do not use [Tradacoms](#page-26-6) [Standards](#page-26-0) (Blank) - If you do not want to use [Tradacoms](#page-26-6) [standards](#page-26-0)

Use **Tradacoms [Standards](#page-26-0)** (1) - If the [document](#page-24-0) is to be sent to this [trading partner](#page-26-2) using [Tradacoms](#page-26-6) [standards](#page-26-0)

#### **Functions**

#### **Delete (F11)**

Use this if you want to delete the [trading partner.](#page-26-2) Select **Delete (F11)** again to confirm the deletion.

#### **EDI Partner Maintenance (F16)**

Use this to display the Work with [Trading Partner](#page-26-2) Relationships window.

For further information, please see the **EDI/400** product guide.

Press Enter to update or select [EDI](#page-24-1) Partner Maintenance (F16) to display the Work with [Trading](#page-26-2)  [Partner](#page-26-2) Relationships window.

## Maintain Location References [3/STAI]

When trading in a multiple location environment, it is necessary to be able to identify the location by a mutually agreed location reference.

For incoming [documents,](#page-24-0) the alternative reference received in the [EDI](#page-24-1) [message](#page-25-3) is converted into the delivery address code for the customer.

For outgoing [documents,](#page-24-0) the receiving address code is converted into the alternative reference code and output in the [EDI](#page-24-1) [message](#page-25-3) to the supplier.

*Note: Location references are not required if the [document](#page-24-0) exchange is between single locations.*

### Alternative Location References Maintenance Selection Window

To display this window, select the Maintain Location References task.

Use this window to select the [trading partner](#page-26-2) to be maintained.

#### **Fields**

#### **Trading Partner**

Enter a valid customer or supplier code.

You can use the prompt facility to select from the [Trading Partner](#page-26-2) Selection pop-up. On this popup, you can select Existing, Supplier, Customer, AR Supplier or AR Customer in the Prompt field. Once you have made your selection and then selected **OK**, the [Trading Partner](#page-26-2) Selection pop-up is re-displayed with a list of [trading partners](#page-26-2) that fit your criterion, so that you can make a selection.

Press Enter to display the Alternative Location References Maintenance Selection window.

### Alternative Location References Maintenance Detail Window

To display this window, press Enter on the Alternative Location References Maintenance Selection window.

This window enables the location code, i.e. the delivery address or receiving address code, to be associated with an alternative reference for each geographical location. The alternative reference is the code included in the [EDI](#page-24-1) [message](#page-25-3) and is known to both [trading partners.](#page-26-2)

#### **Fields**

This window displays the selected [trading partner](#page-26-2) and a list of locations under the Line, Location Code, Alternative Reference and External [Trading Partner](#page-26-2) ID fields. You can add an[d edit](#page-24-1) locations on the list by entering details in the following fields:

#### **Line**

Enter the corresponding number for the line to be amended or deleted.

#### **Loc Code**

Enter a unique delivery address or receiving address code for the [trading partner.](#page-26-2)

#### **Alternative Reference**

Enter a unique code which represents the location and is recognised by both [trading partners.](#page-26-2) This code is the one included in the **EDI** [message.](#page-25-3)

#### **External Trading Partner ID**

You can enter the ID for an external [trading partner](#page-26-2) for any location or alternative reference. The ID is placed in the outbound [document](#page-24-0) header records, so that the [trading partner](#page-26-2) identifier can be used by a third party other than the System21 Style customer or supplier number.

If you leave this field blank, the default value, which is normally used, is a combination of the company code, customer number and delivery sequence. You can enter your own ID for outbound [documents.](#page-24-0)

#### **Functions**

#### **Delete (F11)**

Use this to delete a location. Select **Confirm Delete (F11)** to confirm the deletion. The record will re-appear in the table with a **1** in the Delete field. If you want to cancel the deletion, use the Line field to bring the record back to the lower part of the window and press Enter to restore the record to the table.

Select **Update (F8)** to perform the update.

## Maintain Company Profile [4/STAI]

This task allows you to enter the tax number and [EAN](#page-24-6) (European Article Number) location numbers for the company.

### Maintain EDI Company Details Window

To display this window, select the Maintain Company Profile task.

#### **Fields**

#### **Tax Number**

Enter the company's tax number. This is used for reporting purposes for SPEX and Intrastat.

#### **EAN Location Number**

Enter the [EAN](#page-24-6) (European Article Number Association) location number of the company.

#### **EDI Translator Software**

Enter the [EDI](#page-24-1) Translator Software you wish to use. The options are defined on the Descriptions file under type **EDIS**.

Alternatively, use the prompt facility to select from the **[EDI](#page-24-1)S EDI** Software Supported pop-up.

Select **Update (F8)** to perform the update.

## EDI Main Menu [11/STAI]

If you use the **EDI/400** software, use this task to access it.

For more details, please refer to the **EDI/400** product guide.

## Inbound Purchase Order Files [21/STAI]

Use this task to re-organise inbound purchase order files, delete any associated work files and clear any AI record locks, allowing you to process inbound purchase orders.

### Inbound Purchase Order File Re-organisation Window

To display this window, select the Inbound Purchase Order Files task.

Use this window to submit the batch job that processes the inbound purchase files.

This option requires exclusive use of the AI application.

It will perform the following functions:

- 1 Re-organise all inbound purchase order files
- 2 Clear all inbound purchase order work files
- 3 Remove all AI locks associated with inbound purchase order processing

#### **Functions**

#### **Submit (F8)**

Use this to submit the batch job.

Select **Submit (F8)** to run the batch job, which re-organises the files, clears the work files and removes AI record locks.

## **Appendix A Glossary**

#### <span id="page-24-8"></span>**ANA**

Article Number Association - the [Standards](#page-26-0) Organisation responsible for the support and development of the [Tradacoms](#page-26-6) [message standard](#page-25-0)

#### <span id="page-24-5"></span>**ANSI X12**

A [message standard](#page-25-0) developed by the American National [Standards](#page-26-0) Institute and widely used in the United States

#### <span id="page-24-2"></span>**Application Interface**

A System21 application which extracts [documents](#page-24-0) to be sent to a [Trading Partner](#page-26-2) via [EDI](#page-24-1) and adds them into [EDI/400](#page-24-4) for [translation](#page-26-3) and transmission

Conversely, it updates System21 with information from [documents](#page-24-0) received via [EDI/400.](#page-24-4)

#### <span id="page-24-3"></span>**Code Translation**

This is an operation performed by [EDI/400](#page-24-4) to translate an [Element's](#page-25-4) [Standard Code](#page-26-5) into a code defined to System21. It is also used to translate a [Trading Partner's](#page-26-2) code for an [element](#page-25-4) into the System21 code for the same [element,](#page-25-4) and vice-versa.

#### **Control List**

A System21 [Application Interface](#page-24-2) report providing details of [documents](#page-24-0) to be sent or received via [EDI](#page-24-1)

#### <span id="page-24-7"></span>**Data Segments**

See [Element.](#page-25-4)

#### <span id="page-24-0"></span>**Document**

In [EDI,](#page-24-1) this is an electronic business transaction made up of [Segments.](#page-26-8) It is also known as a [Message](#page-25-3) or [Transaction Set.](#page-26-9)

#### <span id="page-24-6"></span>**EAN**

European Article Number

#### <span id="page-24-1"></span>**EDI**

Electronic Data Interchange - a method of transmitting business information over a [Network,](#page-25-1) between [Trading Partners](#page-26-2) who agree to follow approved national or industry [standards](#page-26-0) in translating and exchanging information

#### <span id="page-24-4"></span>**EDI/400**

This is a PREMENOS module which receives [standard Documents](#page-26-7) from a [Network,](#page-25-1) translates them and adds them into the System21 [Application Interface](#page-24-2) database.

Conversely, it translates [Documents](#page-24-0) output from the [Application Interface](#page-24-2) into [standard Documents.](#page-26-7) It then sends the **Documents** to a private or third party [network.](#page-25-1)

#### **EDIFACT**

Electronic Data Interchange for Administration, Commerce and Transport - this is a [message](#page-25-0)  [standard](#page-25-0) developed within the United Nations

#### <span id="page-25-4"></span>**Element**

This is a single item of data within a [Transaction Set.](#page-26-9) Combined elements form [data segments.](#page-24-7)

#### <span id="page-25-6"></span>**Lockbox**

This is received notification from your bank that cash has been paid into your account. Payment advice and remittance information [\(Tradacoms](#page-26-6) [document](#page-24-0) type ANSI 823) is processed, validated and received from your bank via [EDI.](#page-24-1)

Lockbox (non-**EDI)** operates in the Cash Management module as the AR Interface Posting option to process valid receipts from your bank on magnetic tape.

#### <span id="page-25-2"></span>**Mailbox**

This is an area on an [EDI](#page-24-1) [network](#page-25-1) services computer that holds a customer's transactions. It also allows the customer to send to multiple receivers in a single session.

#### **Mailbox Queue**

The component of [EDI/400](#page-24-4) that combines outgoing transactions and receives incoming transactions

#### <span id="page-25-8"></span>**Mapping**

This shows the relationship between [Segments](#page-26-8) and [Elements](#page-25-4) in a [standard document](#page-26-7) and fields in the System21 [Application Interface](#page-24-2) database.

#### <span id="page-25-3"></span>**Message**

See [Document.](#page-24-0)

#### <span id="page-25-0"></span>**Message Standard**

This is a pre-defined format that allows business partners with incompatible internal formats to exchange [documents](#page-24-0) electronically. The major standards includ[e ANSI X12,](#page-24-5) [EDIFACT](#page-24-1) and [Tradacoms.](#page-26-6)

#### <span id="page-25-1"></span>**Network**

This is a public or private telecommunications network which is used together with an [EDI](#page-24-1) network services computer to provide an **EDI** solution for customers to exchange [Documents.](#page-24-0)

#### <span id="page-25-5"></span>**ODETTE**

A [message standard](#page-25-0) much used in the automotive industry

#### **Parallel Running**

An initial period of time where [trading partners](#page-26-2) agree to exchange [documents](#page-24-0) electronically, but still retain a printed version of the [documents](#page-24-0) for back-up purposes

#### <span id="page-25-7"></span>**SDQ**

Specified Destination Quantity

#### <span id="page-26-8"></span>**Segment**

A pre-defined set of functionally related Data [Elements,](#page-25-4) identified by an initial three-character code

#### <span id="page-26-0"></span>**Standard**

See [Message Standard.](#page-25-0)

#### <span id="page-26-5"></span>**Standard Code**

A pre-defined method of representing commonly needed information with a short, unambiguous set of characters

#### <span id="page-26-7"></span>**Standard Document**

See [Document.](#page-24-0)

#### <span id="page-26-6"></span>**Tradacoms**

A [message standard](#page-25-0) developed and supported in the UK by the [ANA](#page-24-8)

#### <span id="page-26-2"></span>**Trading Partner**

A Customer or Supplier with whom there is an agreement to exchange [documents](#page-24-0) electronically

#### <span id="page-26-9"></span>**Transaction Set**

See [Document.](#page-24-0)

#### <span id="page-26-3"></span>**Translation**

The process of converting data between a [standard](#page-26-0) format and an internal format

#### <span id="page-26-4"></span>**Translation Map**

See [Mapping.](#page-25-8)

#### **User File Definition**

This is the description of the record in the **Application Interface** database. These exist for incoming and outgoing [documents](#page-24-0) in the [EDI/400](#page-24-4) application. It includes file name, length, position and attribute of each field.

#### <span id="page-26-1"></span>**VAN**

Value Added [Network](#page-25-1) (see [Network\)](#page-25-1)